## **Guardian Access to Student UN/PW**

For information on how to access Skyward Family Access or how to access <u>your</u> guardian username or password, please visit https://www.lcisd.org/students-parents/family-access.

- Login to the Skyward Family Access Center and click on the "Online Forms" menu option.
- 2. Click on the "View" button for the student you need to see their username/password.
- On the right side of the screen, click on the first menu option "1. LCISD Student Username and Password."

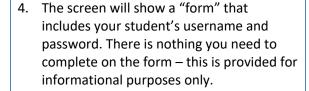

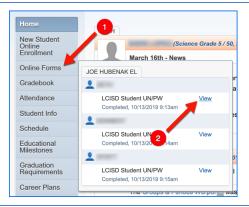

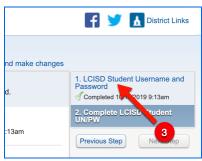

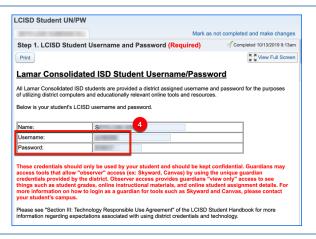

PLEASE NOTE: These credentials should only be used by your student and should be kept confidential. Guardians may access tools that allow "observer" access (ex: Skyward, Canvas) by using the unique guardian credentials provided by the district. Observer access provides guardians "view only" access to see things such as student grades, online instructional materials, and online student assignment details. For more information on how to login as a guardian for tools such as Skyward and Canvas, please contact your student's campus or visit <a href="https://www.lcisd.org/students-parents/family-access">https://www.lcisd.org/students-parents/family-access</a>.

Please see "Section III: Technology Responsible Use Agreement" of the LCISD Student Handbook for more information regarding expectations associated with using district credentials and technology.